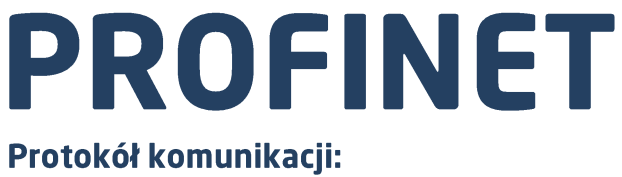

Przetwornik masy MW-01-A

# INSTRUKCJA OPROGRAMOWANIA

ITKP-40-01-11-21-PL

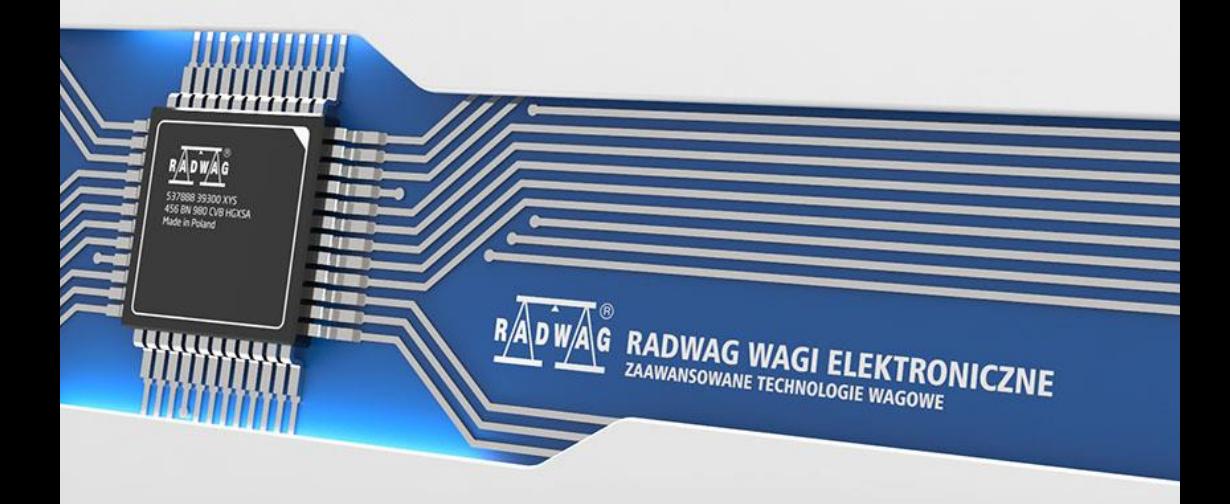

## LISTOPAD 2021

# **SPIS TREŚCI**

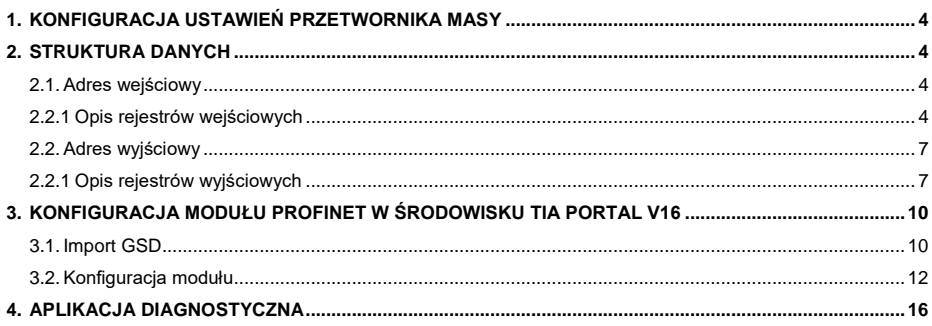

# <span id="page-3-0"></span>**1. KONFIGURACJA USTAWIEŃ PRZETWORNIKA MASY**

Konfiguracji ustawień przetwornika masy MW-01-A do komunikacji z wykorzystaniem protokołu PROFINET dokonujemy za pomocą programu komputerowego **"MwManager"**, w zakładce **<Parametry / Komunikacja / Moduły dodatkowe>**. Konfiguracja jest szczegółowo opisana w instrukcji programu komputerowego "MwManager".

# <span id="page-3-1"></span>**2. STRUKTURA DANYCH**

Wszystkie rejestry mają postać 2 bajtową (WORD). Dane zmiennoprzecinkowe (jak masa czy tara) przechowywane są w dwóch kolejnych rejestrach i mają postać FLOAT. Jeżeli pierwszy rejestr składa się z dwóch bajtów AB a drugi z dwóch bajtów CD to FLOAT będzie miał postać HEX ABCD

#### <span id="page-3-2"></span>**2.1. Adres wejściowy**

#### **Wykaz zmiennych wejściowych:**

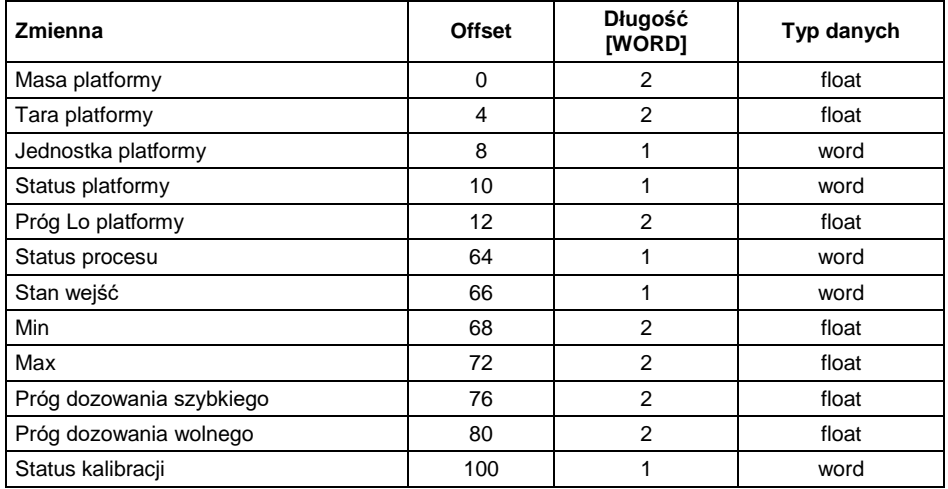

## <span id="page-3-3"></span>**2.2.1 Opis rejestrów wejściowych**

**Masa platformy** – zwraca wartość masy netto platformy w jednostce aktualnej.

#### **Przykład:**

Odczytany rejestr o offsecie 0 posiada wartość hex równą 0x43E28000, po zamianie na float otrzymujemy 453.0 co stanowi bieżące wskazanie masy ładunku.

**Tara platformy** – zwraca wartość tary platformy w jednostce kalibracyjnej.

**Jednostka platformy** – określa aktualną (wyświetlaną) jednostkę masy netto platformy.

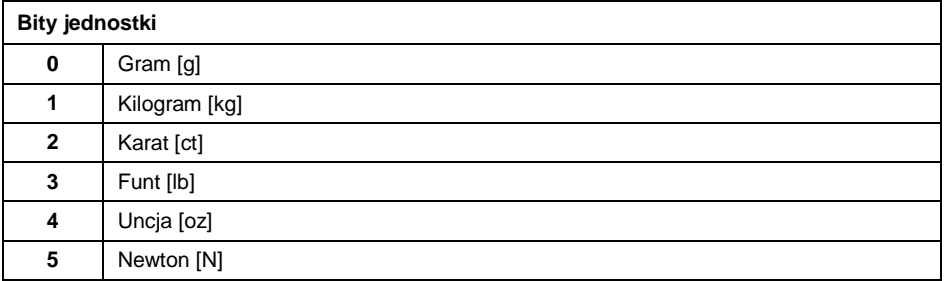

### **Przykład:**

Wartość odczytana HEX 0x02. Postać binarna:

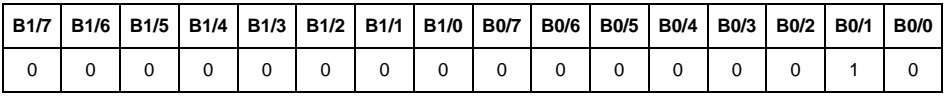

Jednostką wagi jest kilogram [kg].

#### **Status platformy** – określa stan platformy wagowej.

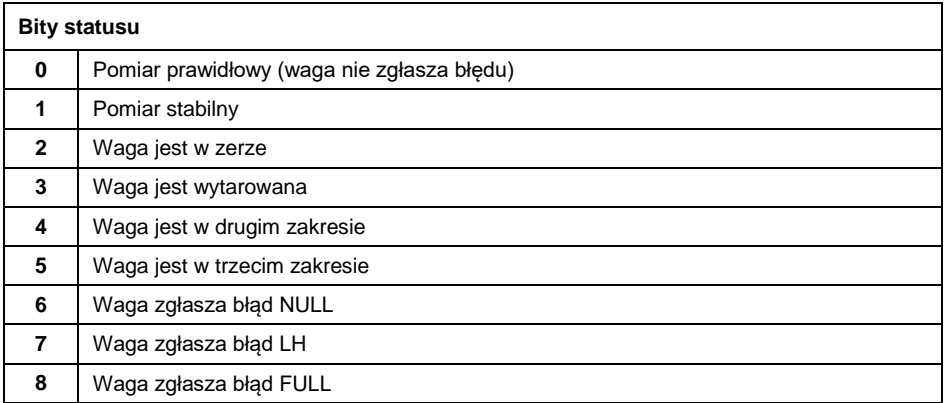

# **Przykład:**

#### Odczytana wartość HEX: 0x13

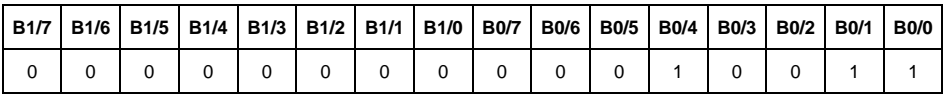

Waga nie zgłasza błędu, pomiar stabilny w drugim zakresie.

**Próg LO platformy** – zwraca wartość progu **LO** w jednostce kalibracyjnej platformy.

**Status procesu** – określa status procesu dozowania lub recepturowania:

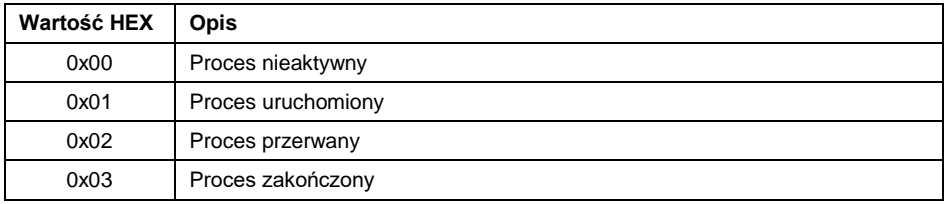

**Stan wejść** – maska bitowa wejść przetwornika masy. Pierwsze 3 najmłodsze bity reprezentują stan wejść przetwornika masy.

## **Przykład:**

Odczytana wartość HEX: 0x0005

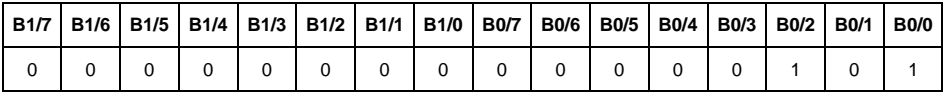

Wejścia numer 1 i 3 terminala wagowego znajdują się w stanie wysokim.

**MIN** – zwraca wartość ustawionego progu **MIN** w jednostce kalibracyjnej.

**MAX** – zwraca wartość ustawionego progu **MAX** w jednostce kalibracyjnej.

**Próg dozowania szybkiego** – zwraca wartość ustawionego progu dozowania szybkiego w jednostce kalibracyjnej.

**Próg dozowania wolnego** – zwraca wartość ustawionego progu dozowania wolnego w jednostce kalibracyjnej

**Status kalibracji** – określa status procesu kalibracji.

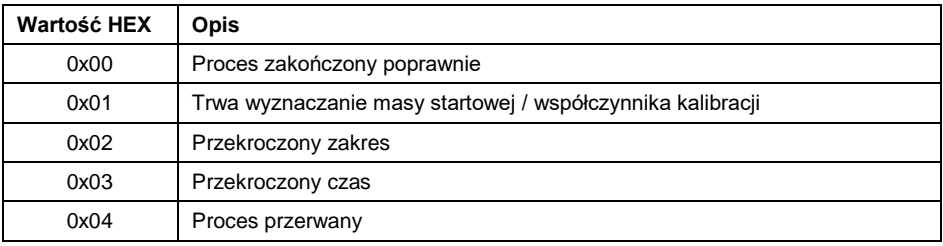

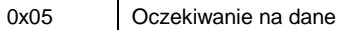

# <span id="page-6-0"></span>**2.2. Adres wyjściowy**

#### **Wykaz zmiennych wyjściowych:**

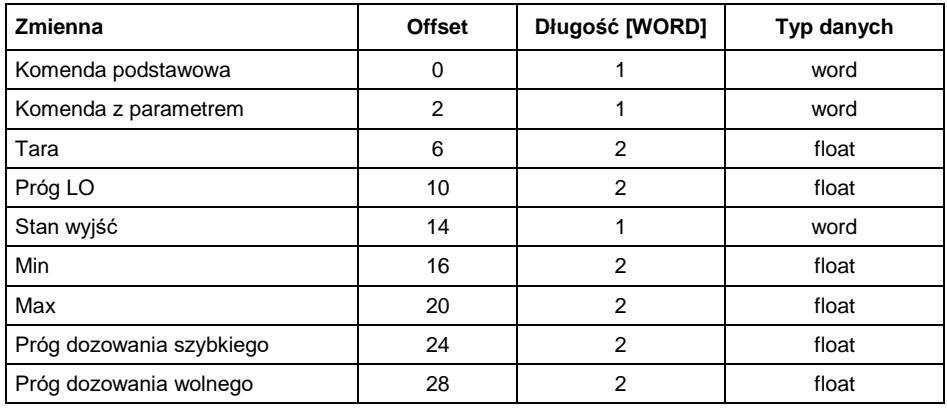

## <span id="page-6-1"></span>**2.2.1 Opis rejestrów wyjściowych**

**Komenda podstawowa** – zapisanie rejestru odpowiednią wartością spowoduje wywołanie następujących akcji:

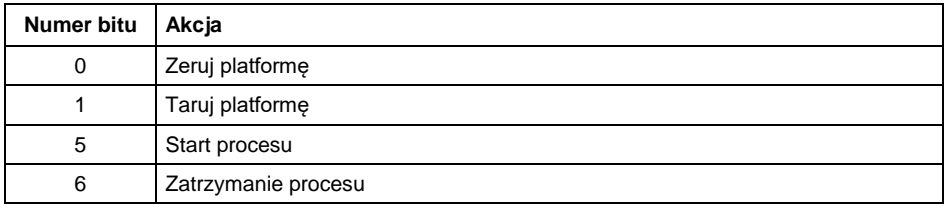

## **Przykład:**

Zapisanie rejestru wartością 0x02.

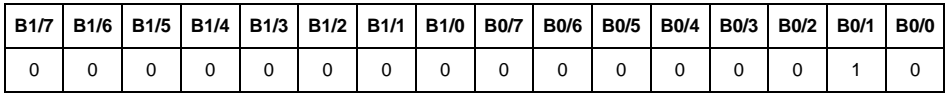

Spowoduje wytarowanie wagi.

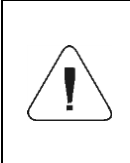

*Komenda wykonywana jest jednorazowo, po wykryciu ustawienia danego jej bitu. Jeżeli konieczne jest ponowne wykonanie komendy z ustawionym tym samym bitem, należy go najpierw wyzerować a następnie ustawić na żądaną wartość ponownie.*

**Komenda złożona (z parametrem)** – ustawienie odpowiedniej wartości realizuje zadanie, zgodnie z tabelą:

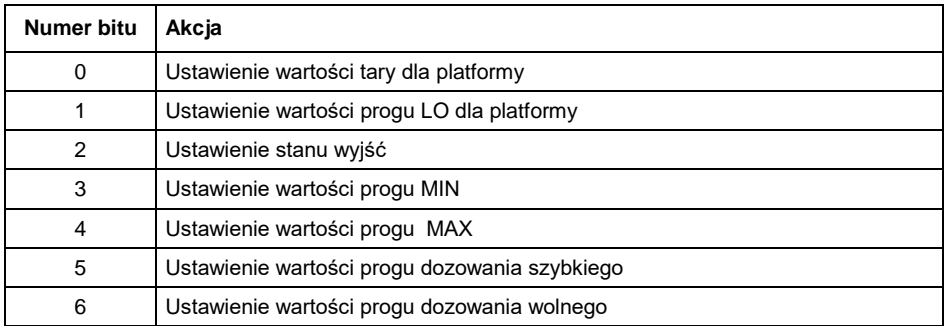

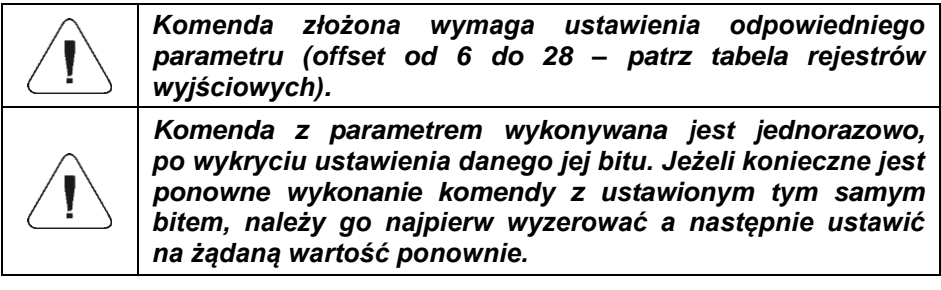

#### **Przykład:**

Wysłanie do wagi tary o wartości 1.0.

Wykonanie komendy wymaga zapisania 2 rejestrów:

offset 2 – komenda z parametrem - wartość 0x01 – czyli ustawienie tary.

offset 6 – wartość tary w formacie float - 1.0.

**Tara** – parametr komendy złożonej: wartość tary (w jednostce kalibracyjnej).

**Próg LO** – parametr komendy złożonej: wartość progu LO (w jednostce kalibracyjnej).

**Stan wyjść** – parametr komendy złożonej: określający stan wyjść przetwornika masy

## **Przykład:**

Ustawienie w stan wysoki wyjść nr 1 i 3 przetwornika masy.

Maska wyjść będzie miała postać:

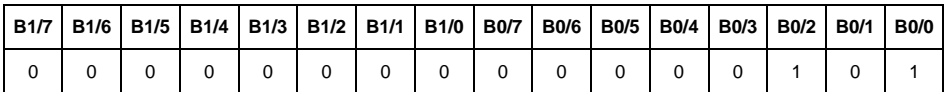

Po konwersji na HEX otrzymamy 0x05

Wykonanie komendy wymaga zapisania 2 rejestrów:

offset 2 – komenda z parametrem - wartość 0x04 – czyli zapis stanu wyjść.

offset 14 – maska wyjść 0x05.

W efekcie wyjścia numer 1 i 3 zostaną ustawione w stan wysoki.

**MIN** – parametr komendy złożonej: wartość progu MIN (w jednostce kalibracyjnej).

**MAX** – parametr komendy złożonej: wartość progu MAX (w jednostce kalibracyjnej).

**Próg dozowania szybkiego** – parametr komendy złożonej: wartość progu dozowania zgrubnego (w jednostce kalibracyjnej).

**Próg dozowania wolnego** – parametr komendy złożonej: wartość progu dozowania dokładnego(w jednostce kalibracyjnej).

# <span id="page-9-0"></span>**3. KONFIGURACJA MODUŁU PROFINET W ŚRODOWISKU TIA PORTAL V16**

Pracę w środowisku należy rozpocząć od założenia nowego projektu, w którym określona zostanie topologia sieci PROFINET ze sterownikiem MASTER, którym w tym przykładzie będzie sterownik serii S7-1200 firmy SIEMENS.

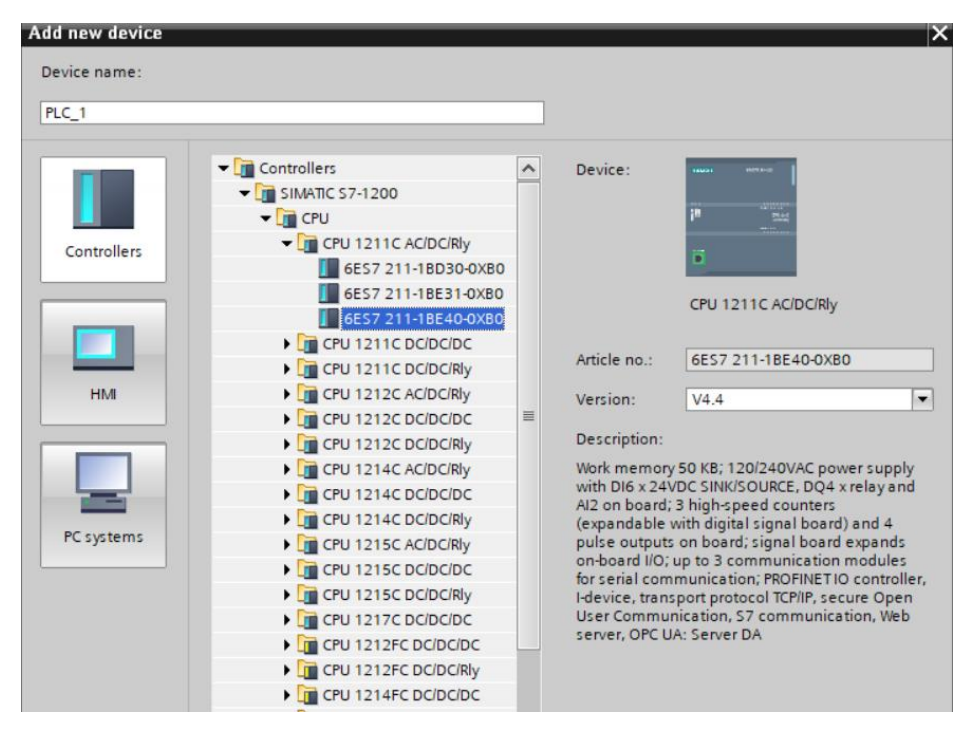

## <span id="page-9-1"></span>**3.1. Import GSD**

Korzystając z dołączonego pliku konfiguracyjnego GSD należy dodać nowe urządzenie w środowisku.

W tym celu należy użyć zakładki OPTIONS a następnie MANAGE GENERAL STATION DESCRIPTION FILES (GSD) i wskazać ścieżkę dostępu do pliku GSD.

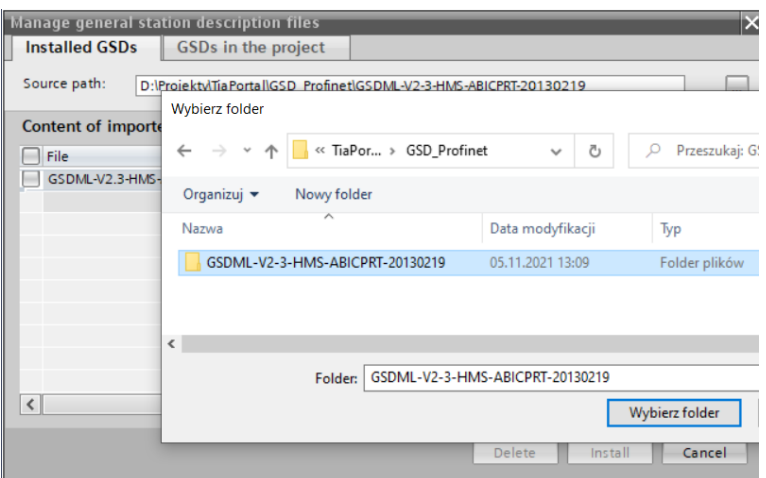

Po pomyślnym dodaniu pliku w liście urządzeń możemy już odnaleźć interesujący nas moduł ABIC-PRT:

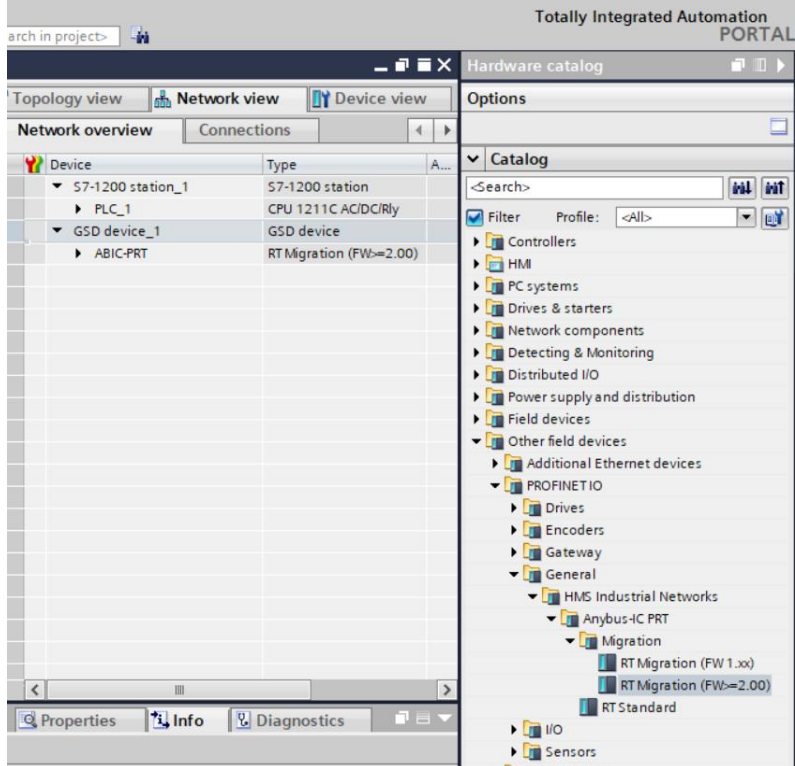

Można już utworzyć sieć składającą się z jednego sterownika MASTER oraz dodanego modułu SLAVE:

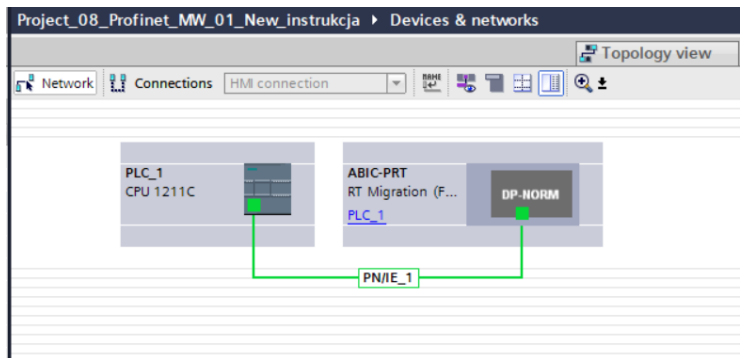

#### <span id="page-11-0"></span>**3.2. Konfiguracja modułu**

Na tym etapie należy zbudować sieć złożoną ze sterownika MASTER, oraz urządzenia SLAVE (przetwornik masy MW-01-A). Po podłączeniu zasilania w środowisku można wyszukać urządzenia korzystając z funkcji ACCESSIBLE DEVICES. W efekcie powinniśmy odnaleźć na liście zarówno MASTER jak i SLAVE:

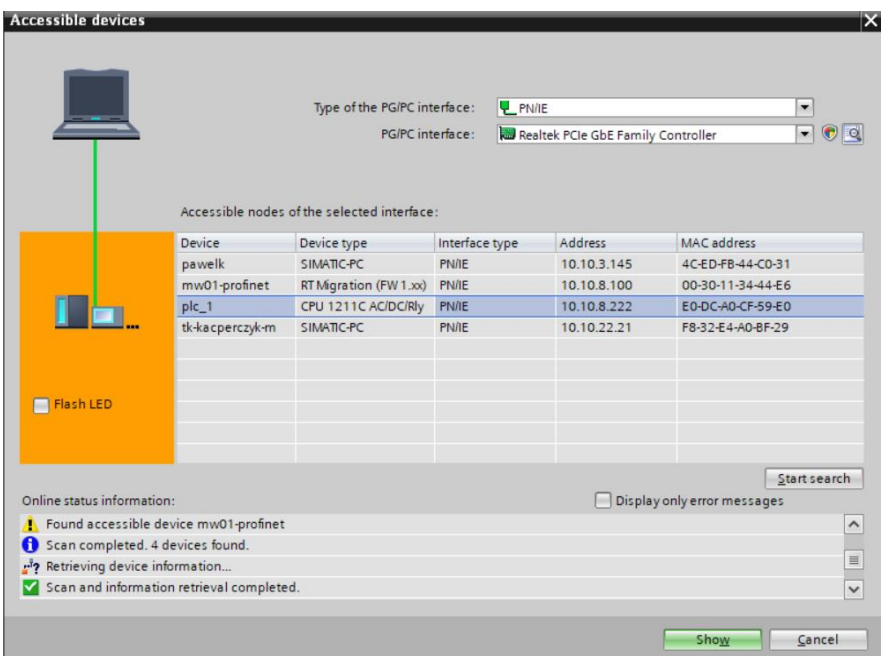

W dalszej kolejności należy określić adres IP modułu i jego nazwę w sieci PROFINET. Po zaznaczeniu modułu w zakładce PROPERTIES odnajdujemy podmenu PROFINET INTERFACE gdzie wpisujemy adres IP oraz nadajemy nazwe. Te ustawienia musza być zgodne z parametrami ustawionymi w przetworniku masy MW-01. Należy pamiętać o tym żeby adres IP SLAVE znajdował się w tej samej podsieci co adres MASTER.

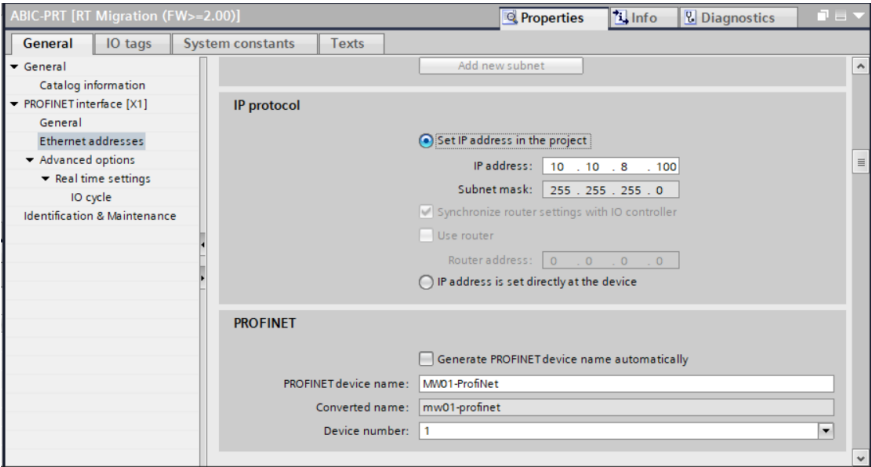

Możemy przejść do konfiguracji modułu. Na wstępie określamy rozmiar rejestrów wejściowych oraz wyjściowych a także definiujemy ich adresy początkowe. W tym celu z listy dostępnych modułów INPUT oraz OUTPUT wybieramy takie jak na zdjęciu poniżej. Maksymalny rozmiar danych wejściowych wynosi 102 bajty i 52 bajty dla danych wyjściowych. W projekcie użyto domyślnych adresów początkowych – 256 dla modułu INPUT i 256 dla OUTPUT o rozmiarze 102 bajtów danych wejściowych i 32 bajtów dla danych wyjściowych:

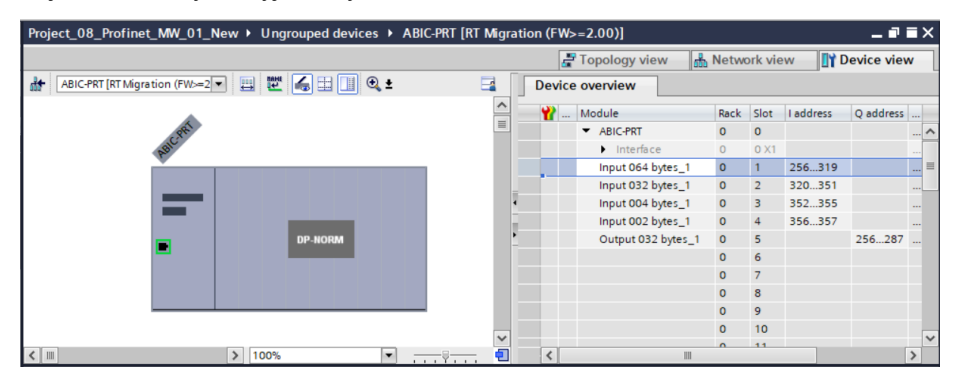

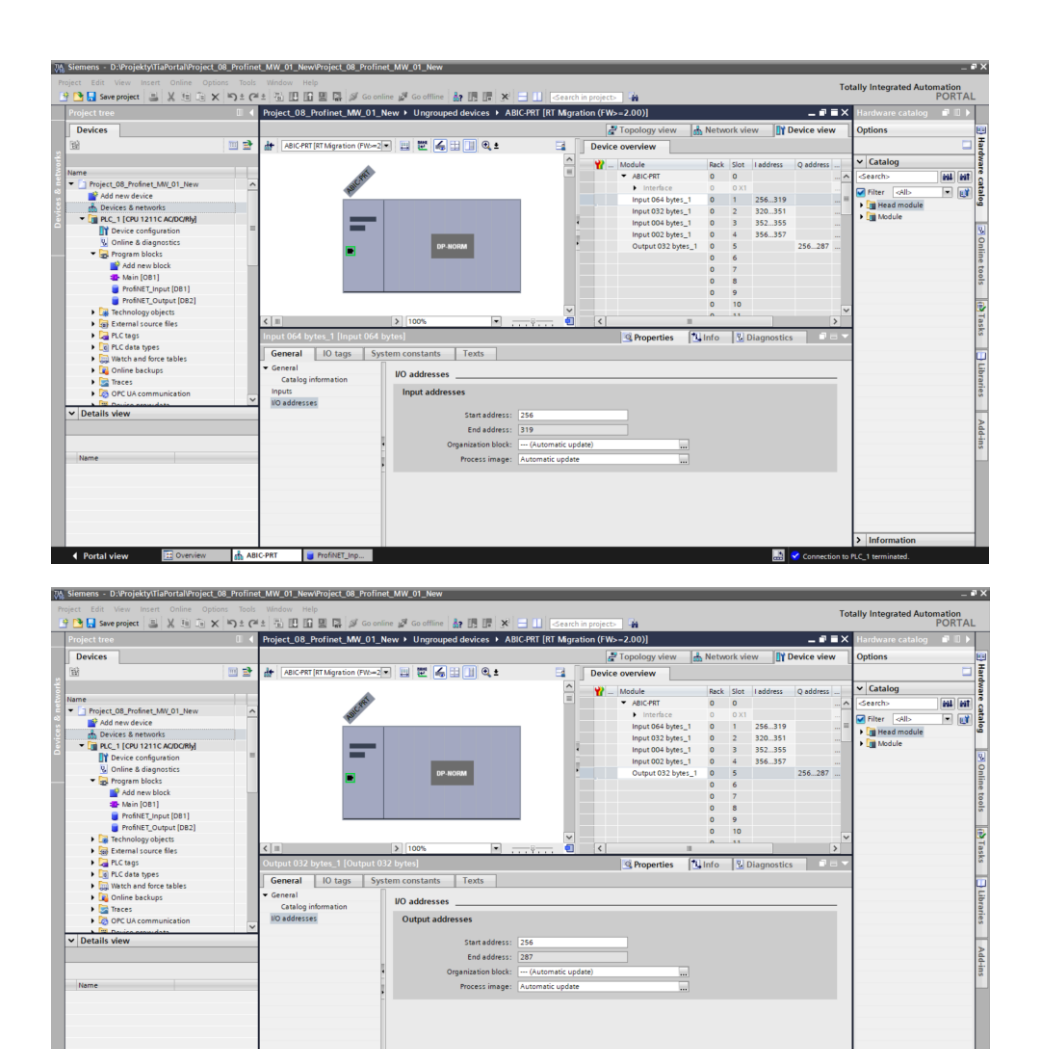

Na tym etapie można załadować do sterownika konfigurację sprzętową:

ABIC-PRT U ProfiNET\_inp

I Portal view

Inform

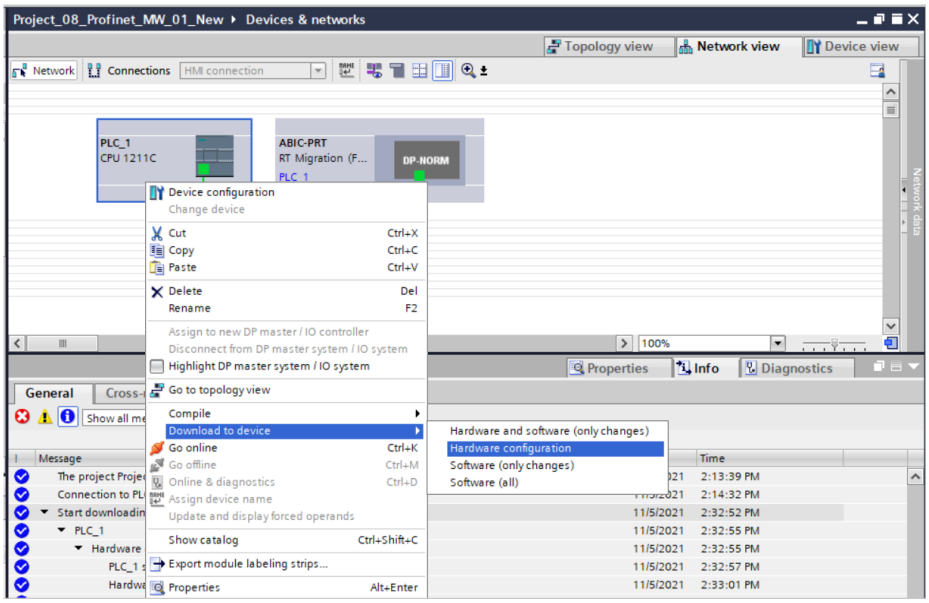

Po pomyślnej kompilacji i wczytaniu kodu MASTER i SLAVE powinny nawiązać połączenie. Można to sprawdzić przechodząc do połączenia ONLINE. Powinniśmy uzyskać wynik jak poniżej.

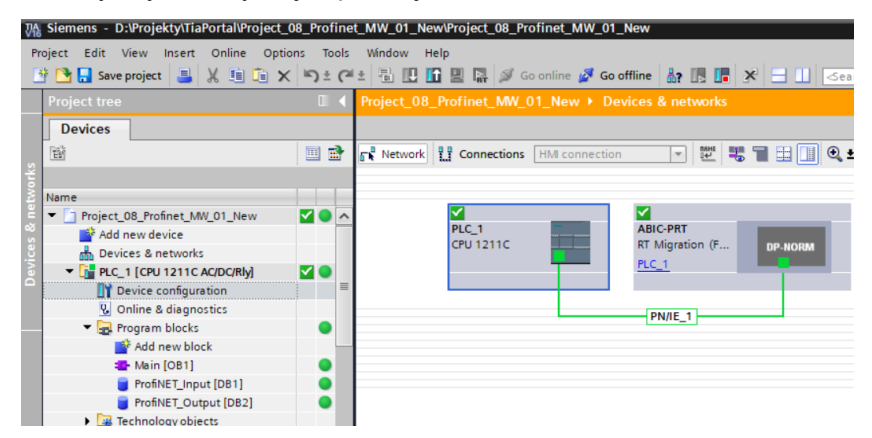

Dalszym etapem będzie tworzenie kodu programu.

# <span id="page-15-0"></span>**4. APLIKACJA DIAGNOSTYCZNA**

Tworzenie aplikacji najlepiej zacząć od zdefiniowania nazw symbolicznych rejestrów wejściowych i wyjściowych. W tym celu korzystamy z gałęzi drzewa projektu o nazwie PLC TAGS. Na potrzeby tego przykładu stworzono tablice tagów jak na rysunku poniżej:

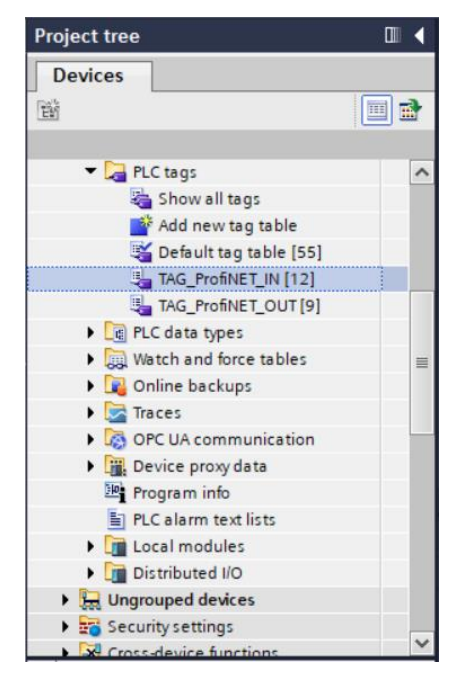

Rejestry wejściowe i wyjściowe modułu PROFINET określono w tablicach TAG\_ProfiNET\_IN oraz TAG\_ProfiNET\_OUT. Poniższe rysunki prezentują nadane nazwy symboliczne i adresację:

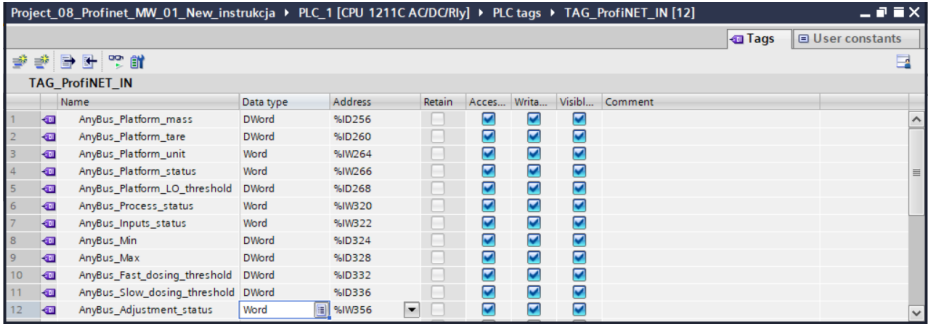

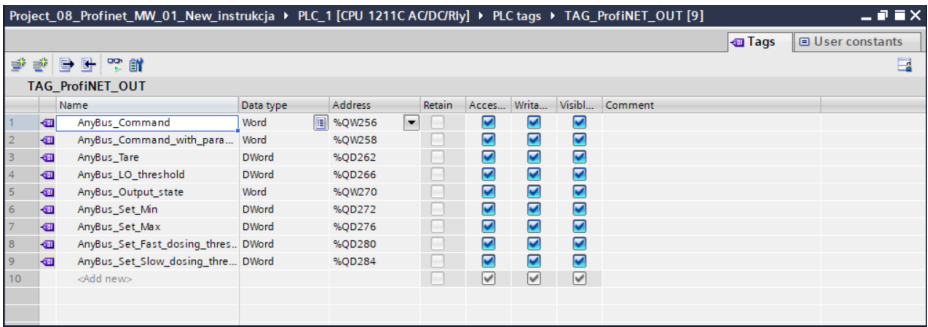

Żeby nie pracować bezpośrednio na fizycznych wejściach/wyjściach modułu PROFINET warto stowrzyć bloki danych zawieracjące reprezentacje tych rejestrów oraz "przepisać" warości pomiędzy nimi. W tym celu definiujemy bloki danych jak poniżej:

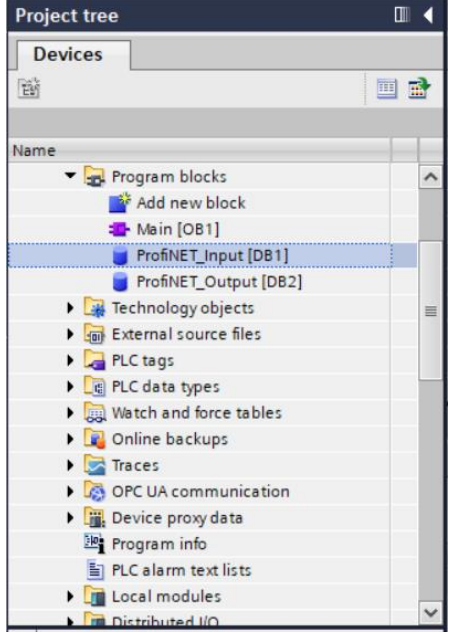

Bloki ProfiNET\_Input oraz ProfiNET\_Output reprezentują interesujące nas rejestry wejść/wyjść modułu PROFINET przetwornika masy MW-01-A. Wyglądają one jak poniżej:

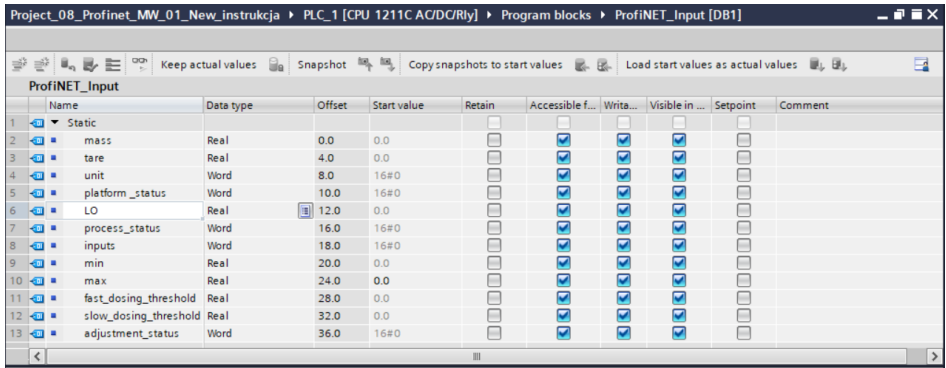

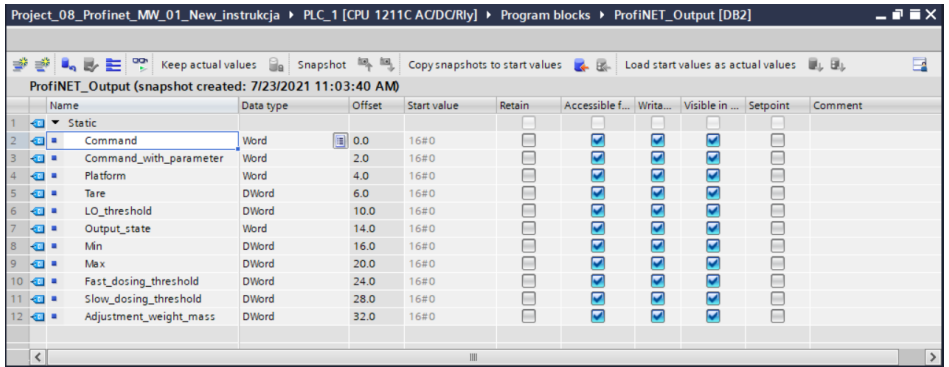

Do przepisania wartości pomiędzy fizycznymi wejściami/wyjściami modułu a rejestrami w blokach danych można wykorzystać np. instrukcję MOVE:

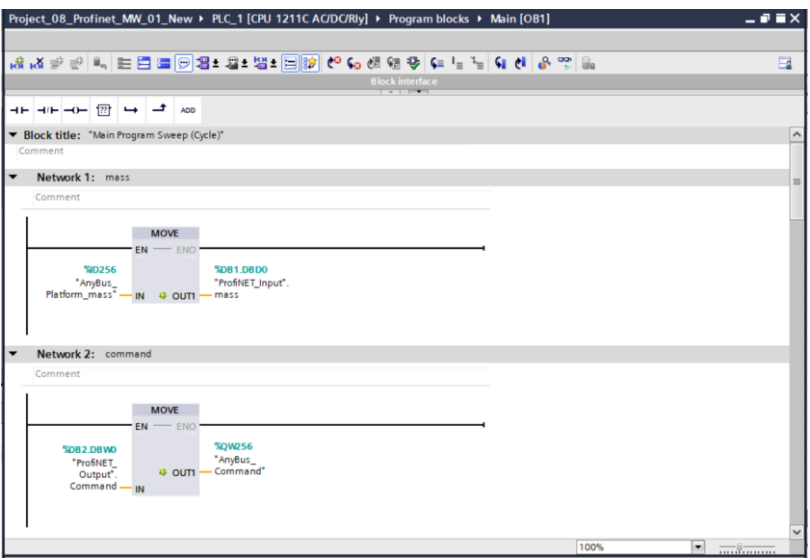

Po kompilacji i załadowaniu programu do sterownika w bloku danych możemy odczytać interesujące nas rejestry wejściowe (MONITOR ALL) oraz zapisywać rejestry wyjściowe (np. poprzez zmianę START VALUE i LOAD START VALUES AS ACTUAL) modułu SLAVE.

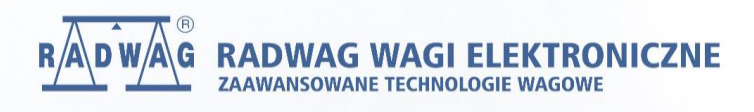